# **PROSUM**

# Yealink Gigabit IP Phone SIP-T46S

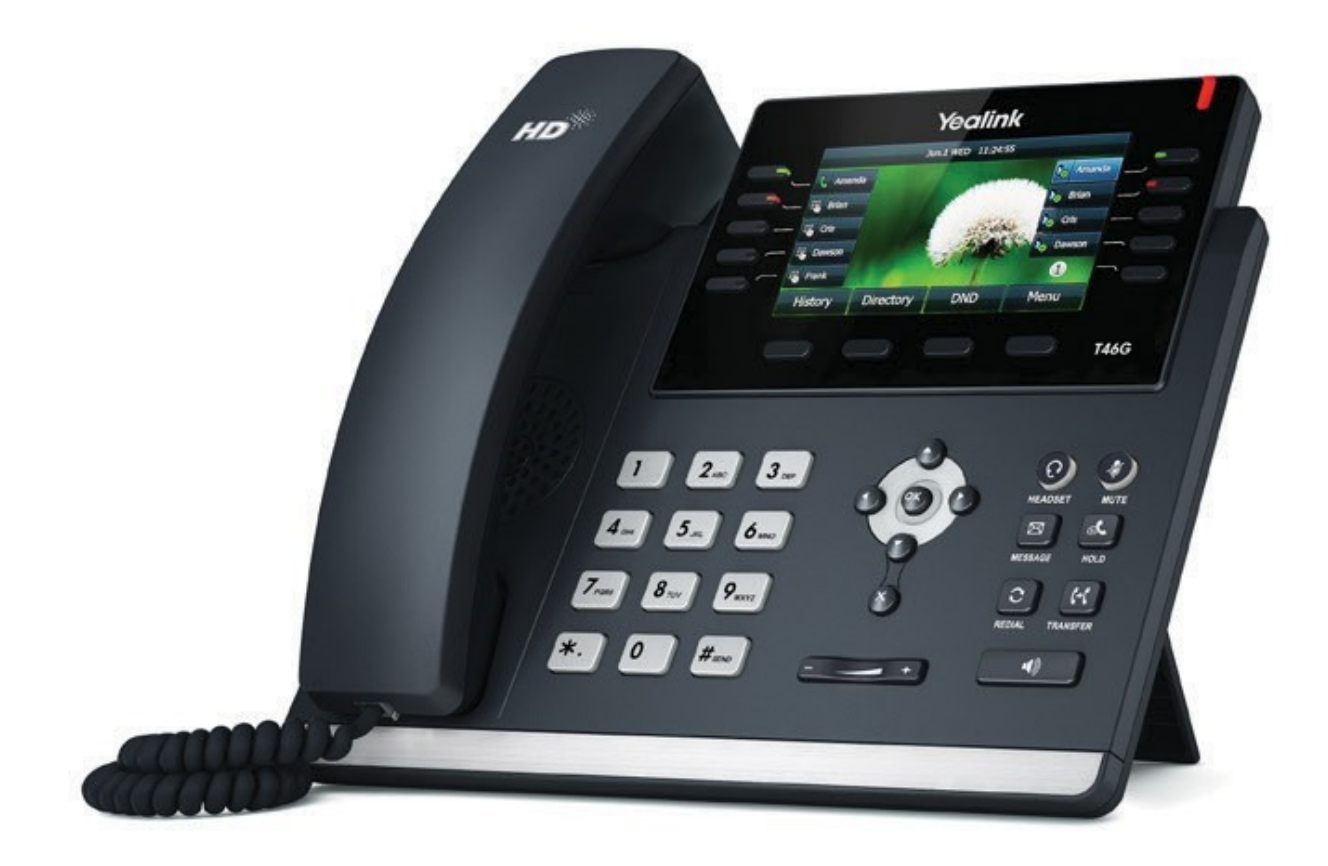

Quick Reference Guide

## **CONTENTS**

## Basic Call Features Page 2-5

Placing a Call

Ending a Call

Redial

Answering a Call

Call Mute and Un-mute

Call Hold & Resume

06

Speed Dial Voice Message

Call Conference

Call Forward

Call Transfer

# Customizing your phone Page 6-7

Call History Contact Directory

**Volume Adjustment<br>Ring Tones** 

Yealink SIP-T46S Quick Reference Guide

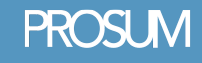

# Basic Call Features

## Placing a Call

#### Using the handset:

- **1.** Pick up the handset.
- **2.** Enter the number, and then press

the **Send** soft key.

#### Using the speakerphone:

**1.** With the handset on-hook, press:  $\| \cdot \|$ **2.** Enter the number, and then press the **Send** soft key.

#### Using the headset:

**1.** With the headset connected press:  $\left( \bigcirc \right)$  to activate the headset mode.

**2**. Enter the number, and then press the **Send** soft key.

Note: During a call, you can alternate between the headset, hands-free speakerphone and handset modes by pressing the **Headset** key, **Speakerphone** key or by picking up the handset. Headset mode requires a connected headset.

## Answering a Call

#### Using the handset:

Pick up the handset.

#### Using the speakerphone:

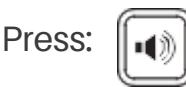

#### Using the headset:

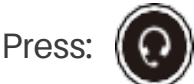

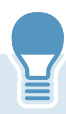

Note: You can ignore an incoming call by pressing the **Reject** soft key.

## Ending a Call

#### Using the handset:

Hang up the handset or press the **End Call** soft key.

#### Using the speakerphone:

Press:  $\left\| \cdot \right\|$  or the **End Call** soft key.

#### Using the headset:

Press the **End Call** soft key.

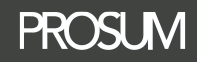

- **Press:**  $\left[\right]$  to enter the **Placed** call list, press  $\bigcap$  or  $\bigcap$  to select the desired entry, and then press:  $\|\mathbf{C}\|$  or the **Send** soft key. • Press:  $\|\bullet\|$  twice when the
- phone is idle to dial out the last dialed number.

## Call Mute & Un-mute

- Press:  $(4)$  to mute the microphone during a call.
- Press:  $(4)$  again to un-mute the call.

## Call Hold & Resume

#### To place a call on hold:

Press:  $\|\phi_{\mathbf{k}}\|$  or the **Hold** soft key during an active call.

#### To resume the call, do one of the following:

- If there is only one call on hold, press:  $\|\phi_{\mathbf{k}}\|$  or the **Resume** soft key. • If there is more than one call on hold.
- press  $(\rightarrow)$  or  $(\rightarrow)$  to select the desired call, and then press the **Resume** soft key.

## Call Transfer

You can transfer a call in one of the following ways:

#### Blind transfer:

**1.** Press the **Tran** soft key during an active call. The call is placed on hold. **2.** Enter the number you want to transfer to.

**3**. Press the **Tran** soft key.

#### Semi-Attended transfer:

**1.** Press the **Tran** soft key during an active call. The call is placed on hold. **2**. Enter the number you want to transfer to, and then press:  $\|\#_{\text{sep}}\|$ **3.** Press the **Tran** soft key when you hear the ring-back tone.

#### Attended transfer:

**1**. Press the **Tran** soft key during an active call. The call is placed on hold. **2.** Enter the number you want to transfer to, and then press:  $\parallel \#_{\tiny \text{SFR}}$ **3.** Press the **Tran** soft key when the second party answers.

PROSLIM

## Call Forward

#### **To enable call forward:**

1. Press the Menu soft key when the phone is idle, and then select: **Features->Call Forward.**

- **2.** Select the desired forward type:
- **Always Forward----**Incoming calls are forwarded unconditionally.
- **Busy Forward----**Incoming calls are forwarded when the phone is busy.
- **No Answer Forward----**Incoming calls are forwarded if not answered after a period of time.
- **3.** Enter the number you want to forward to. For **No Answer Forward**, press  $( \cdot )$  or  $( \cdot )$  to select the desired ring time to wait before forwarding.

**4.** Press the **Save** soft key to accept the change.

## Call Conference

**1.** Press the **Conf** soft key during an active call. The call is placed on hold.

04

**2.** Enter the number of the second party, and then press the **Send** soft key.

**3.** Press the **Conf** soft key again when the second party answers. All parties are now joined in the conference.

**4.** Press the **Cancel** soft key to disconnect all parties.

**Note:** You can split the conference call into two individual calls by pressing the **Split** soft key.

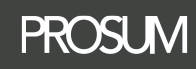

## Speed Dial

#### **To configure a speed dial key:**

**1.** Press the **Menu** soft key when the phone is idle, and then select:

#### **Features->DSS Keys.**

**2.** Select the desired DSS key, and then press the **Enter** soft key.

**3.** Select **Speed Dial** from the **Type** field, select the desired line from the **Account ID** field, enter a label in the **Label** field and enter the number in the **Value** field.

**4.** Press the **Save** soft key to accept the change.

#### **To use the speed dial key:**

Press the speed dial key to dial out the preset number.

## Voice Message

Message waiting indicator on the idle screen indicates that one or more voice messages are waiting at the message center. The power indicator LED slowly flashes red.

#### **To listen to voice messages:**

**1.** Press  $\left[\triangledown\right]$  or the **Connect** soft key.

**2.** Follow the voice prompts to listen to your voice messages.

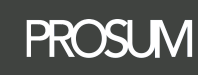

# Customizing your Phone

## Call History

**1.** Press the **History** soft key when the phone is idle, press  $(\rightarrow)$  or  $(\rightarrow)$  to scroll through the list.

**2.** Select an entry from the list, you can do the following:

- Press the **Send** soft key to place a call.
- Press the **Delete** soft key to delete the entry from the list.

If you press the **Option** soft key, you can also do the following:

- Select **Detail** to view detailed information about the entry.
- Select **Add to Contacts** to add the entry to the local directory.
- Select **Add to Blacklist** to add the entry to the blacklist.
- Select **Delete All** to delete all entries from the list.

## Contact Directory

#### **To add a contact:**

**1.** Press the **Directory** soft key when the phone is idle, and then select the desired group.

**2.** Press the **Add** soft key to add a contact.

**3.** Enter a unique contact name in the **Name** field and contact numbers in the corresponding fields.

**4.** Press the **Add** soft key to accept the change.

#### **To edit a contact:**

**1.** Press the **Directory** soft key when the phone is idle, and then select the desired group.

**2.** Press  $(\triangle)$  or  $(\triangle)$  to select the desired contact, press the **Option** soft key and then select **Detail** from the prompt list.

**3.** Edit the contact information.

**4.** Press the **Save** soft key to accept the change.

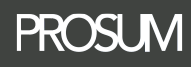

## Contact Directory cont...

#### **To delete a contact:**

**1.** Press the **Directory** soft key when the phone is idle, and then select the desired group.

**2.** Press  $\left(\right)$  or  $\left(\right)$  to select the desired contact, press the **Option** soft key and then select **Delete** from the prompt list.

**3.** Press the **OK** soft key when the LCD screen prompts "Delete Selected Item?"

**Note:** You can add contacts from the call history easily. For more information, refer to **Call History** above.

## Volume Adjustment

- Press:  $\left\| \cdot \right\|$  during a call to adjust the receiver volume of the handset/speakerphone/headset.
- Press:  $\left[\frac{1}{2} + \frac{1}{2}\right]$  when the phone is idle to adjust the ringer volume.

## Ring Tones

**1.** Press the **Menu** soft key when the phone is idle, and then select:

**Settings->Basic Settings->Ring Tones**.

**2.** Press  $\left( \ \ \star \ \right)$  or  $\left( \ \ast \ \right)$  to select the desired ring tone.

3. Press the **Save** soft key to accept the change.

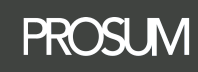